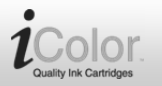

# **Patrone für HP (ersetzt CN053AE, No.932XL)**

schwarz / cyan / magenta / gelb

## VM-4320-675, VM-4321-675 VM-4322-675, VM-4323-675

## **Produktvarianten**

- VM-4320: Patrone für HP (ersetzt CN053AE, No.932XL), schwarz
- VM-4321: Patrone für HP (ersetzt CN053AE, No.932XL), cyan
- VM-4322: Patrone für HP (ersetzt CN053AE, No.932XL), magenta
- VM-4323: Patrone für HP (ersetzt CN053AE, No.932XL), gelb

#### **Installationsanleitung**

1. Entfernen Sie das gelbe Klebeband.

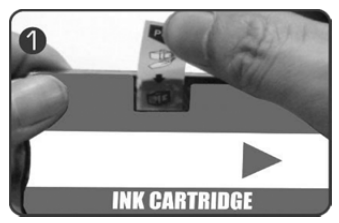

2. Setzen Sie die Patrone in den entsprechenden Schacht ein und achten Sie darauf, dass sie auf gleicher Höhe mit anderen Patronen ist.

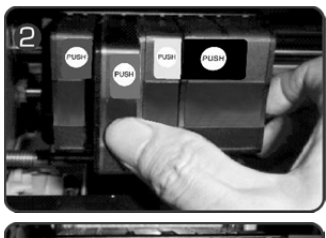

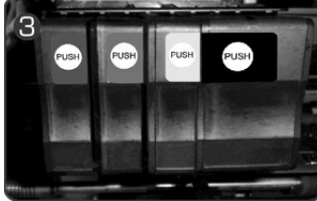

3. Ein Fenster zeigt möglicherweise die Meldung "Nicht HP" nach der Installation an (nicht alle Drucker).

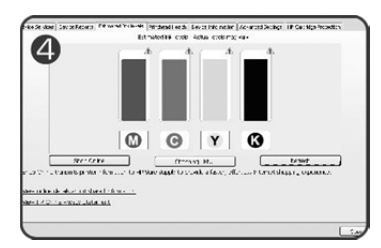

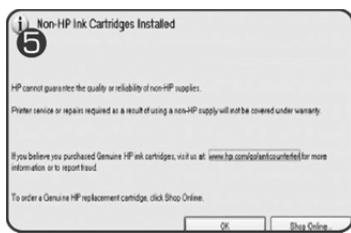

4. Das Fenster "Tintenstand niedrig" erinnert Sie daran, eine Austauschpatrone vorzubereiten. Anderenfalls wird verbleibende Tinte durch die blinkende Papiereinzugstaste angezeigt.

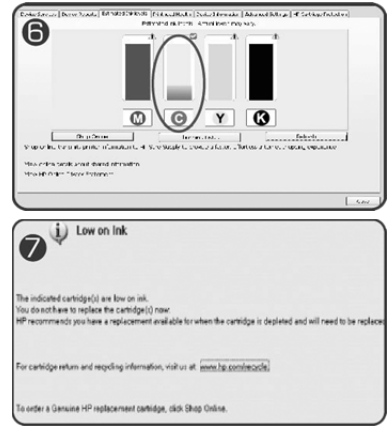

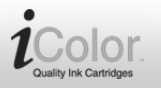

# **Patrone für HP (ersetzt CN053AE, No.932XL)**

schwarz / cyan / magenta / gelb

#### VM-4320-675, VM-4321-675 VM-4322-675, VM-4323-675

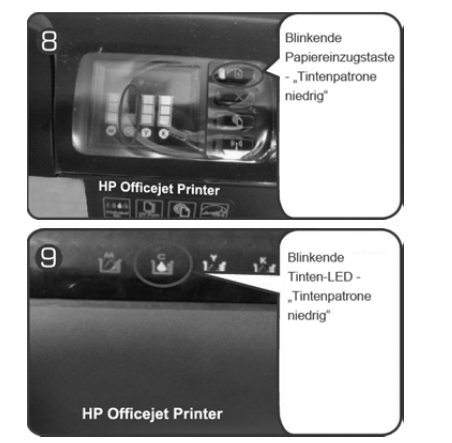

5. Tauschen Sie die Patrone aus, wenn "Tintenpatronen leer" und "Nur schwarze (oder farbige) Tinte verwenden?" angezeigt wird. Anderenfalls wird verbleibende Tinte durch die blinkende Tinten-LED angezeigt.

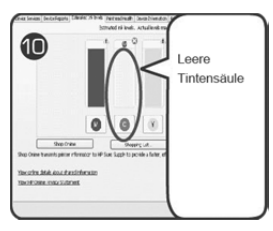

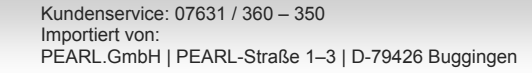

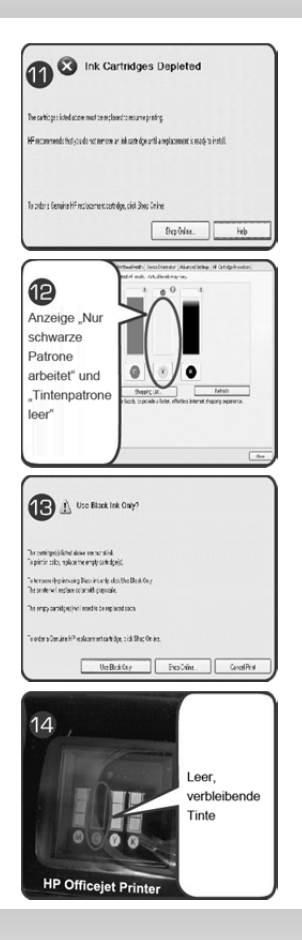

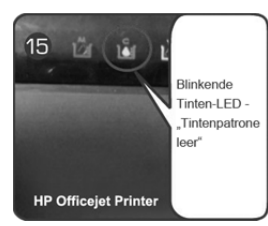

## **Hinweis:**

- 1. Setzen Sie die Patrone erneut ein, falls sie bei der ersten Installation nicht erkannt wird.
- 2. Für beste Druckqualität führen Sie zunächst eine Düsenreinigung durch.
- 3. Installieren Sie die Patrone nicht als erste in einem neuen Drucker.